# VIRTUAL MEETING GUIDE

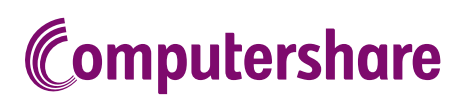

## GETTING STARTED

If you choose to participate online you will be able to view a live webcast of the meeting, ask the Directors questions online and submit your votes in real time. To participate online visit https://web.lumiagm.com on your smartphone, tablet or computer. You will need the latest versions of Chrome, Safari, Edge or Firefox. Please ensure your browser is compatible.

# TO LOG IN, YOU MUST HAVE THE FOLLOWING INFORMATION:

### Meeting ID

The Meeting ID is 356-107-868

#### Australian Residents

- > Username (SRN or HIN) and
- > Password (postcode of your registered address).

### Overseas Residents

> Username (SRN or HIN) and

> Password (three-character country code) e.g. New Zealand - NZL; United Kingdom - GBR; United States of America - USA; Canada - CAN.

A full list of country codes is provided at the end of this guide.

### Appointed Proxies

To receive your unique username and password, please contact Computershare Investor Services on +61 3 9415 4024 during the online registration period which will open 1 hour before the start of the meeting.

## PARTICIPATING AT THE MEETING

1 To participate in the meeting, you will be required to enter the unique 9-digit Meeting ID as provided in the Notice of Meeting.

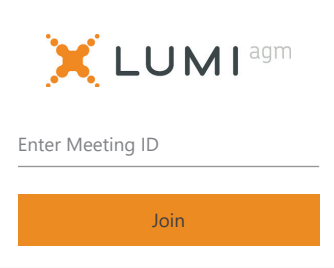

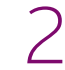

To proceed into the meeting, you will need to read and accept the Terms and Conditions.

#### Meeting Terms and **Conditions**

Terms and conditions must be read and accepted prior to proceeding to the meeting.

To view the full terms and conditions please click the following link.

#### Terms and Conditions

 $\Box$  I agree to all of the above terms and conditions

DECLINE ACCEPT

#### $OR$  To register as a proxyholder,  $OR$ To register as a securityholder, select 'Securityholder or Proxy' select 'Securityholder or and enter your SRN or HIN and Proxy' and you will need your Postcode or Country Code. username and password as provided by Computershare. In the 'SRN or HIN' field enter  $-123 - 456 - 789$ your username and in the LUMI<sup>agm</sup> 'Postcode or Country Code' field enter your password. Securityholder or Proxy  $-123 - 456 - 789$ X LUMI<sup>agm</sup> Guest Securityholder or Proxy LUMI<sup>agm</sup> Guest SRN or HIN Postcode or Country Code

# Guest  $-123 - 456 - 789$ LUMI<sup>agm</sup> Title First Name Last Name Email Enter

4

Once logged in, you will see the home page, which displays the meeting title and name of the registered securityholder or nominated proxy.

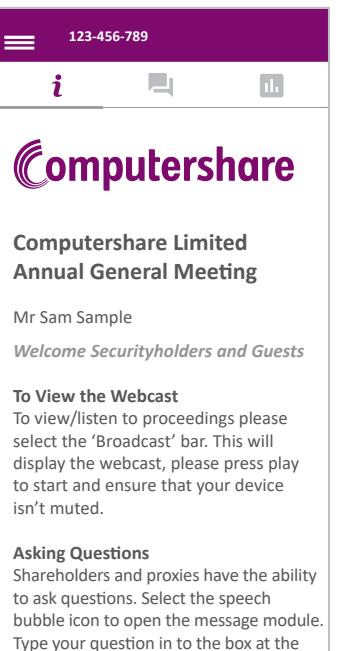

 $^{\circledR}$ 

Login

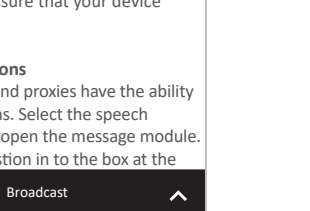

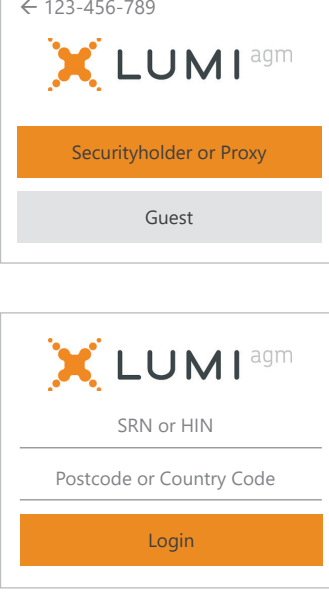

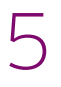

To view the webcast you must tap the broadcast arrow on your screen and press the play button. Click the arrow to switch between screens.

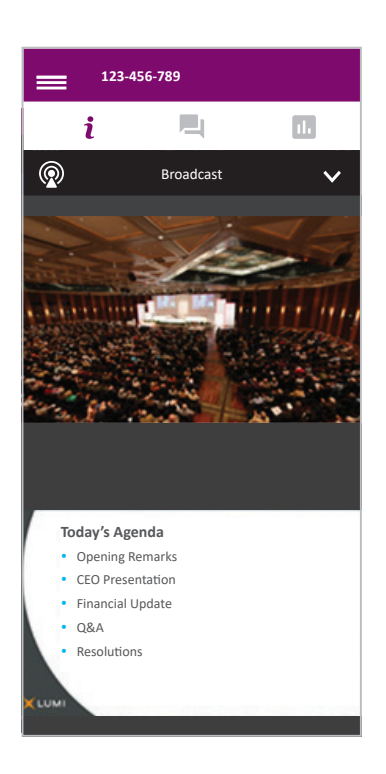

select 'Guest' and enter your name and email address.

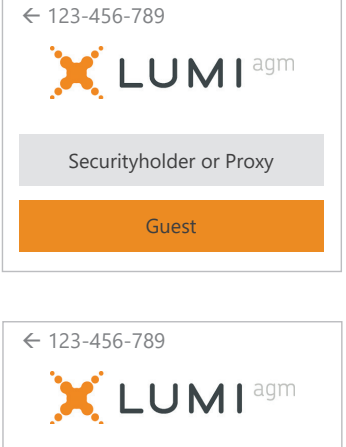

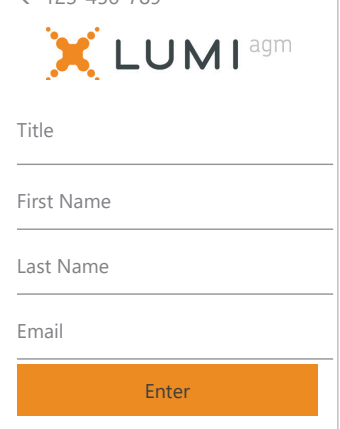

6

To ask a question tap on the question icon  $\blacksquare$ , type your question in the chat box at the bottom of the screen and select the send icon. Confirmation that your message has been received will appear.

To ask a question verbally follow the instructions on the home page  $i$  of the virtual meeting platform.

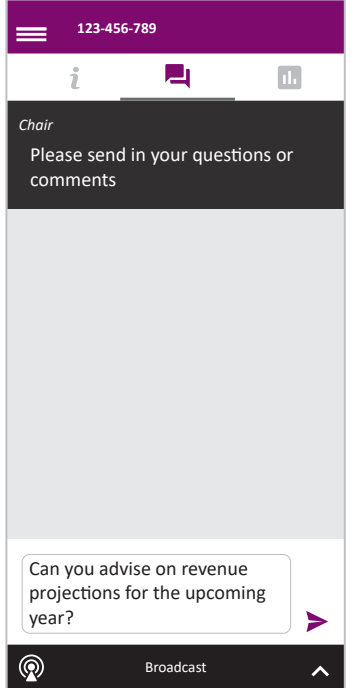

When the Chair declares the poll open:

7

- > A voting icon **II** will appear on screen and the meeting resolutions will be displayed
- > To vote, select one of the voting options. Your response will be highlighted
- > To change your vote, simply select a different option to override

The number of items you have voted on or are yet to vote on, is displayed at the top of the screen. Votes may be changed up to the time the Chair closes the poll.

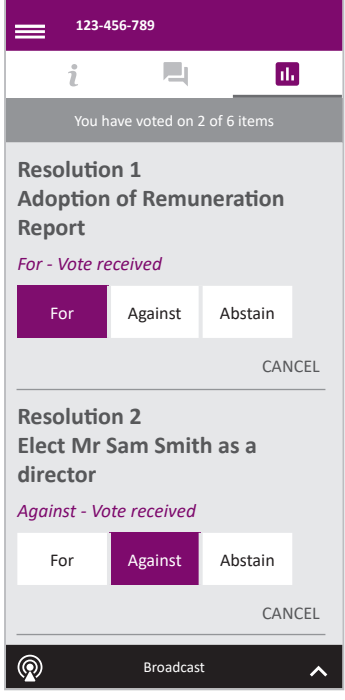

## Icon descriptions

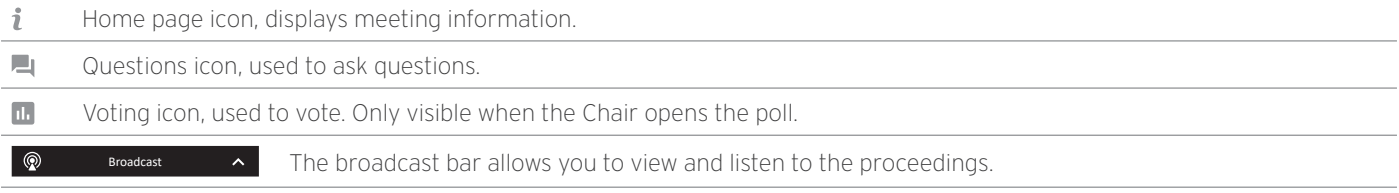

# FOR ASSISTANCE

If you require assistance before or during the meeting please call +61 3 9415 4024

275817\_16\_V1

1V\_91\_18522

3

# COUNTRY CODES

Select your country code from the list below and enter it into the password field.

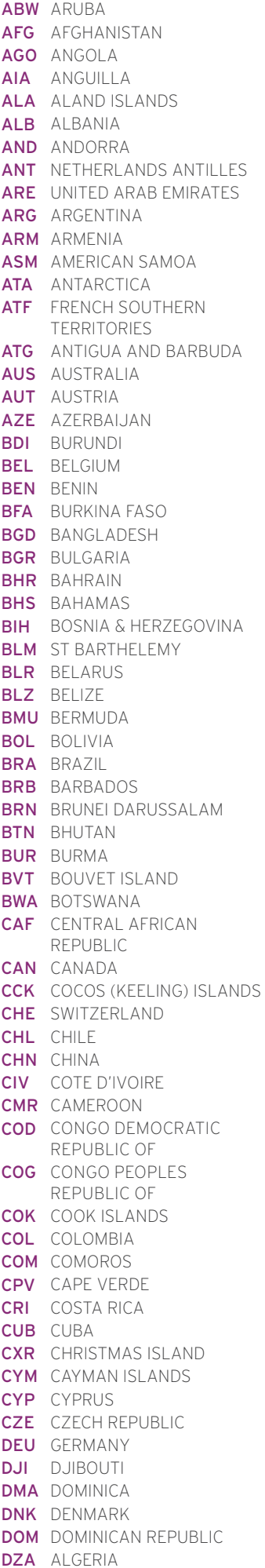

ECU ECUADOR EGY EGYPT ERI ERITREA ESH WESTERN SAHARA LTU LITHUANIA ESP SPAIN EST ESTONIA ETH ETHIOPIA FIN FINLAND FJI FIJI FLK FALKLAND ISLANDS (MALVINAS) FRA FRANCE FRO FAROE ISLANDS FSM MICRONESIA GAB GABON **GBR** UNITED KINGDOM GEO GEORGIA GGY GUERNSEY GHA GHANA GIB GIBRALTAR **GIN** GUINEA GLP GUADELOUPE GMB GAMBIA GNB GUINEA-BISSAU GNQ EQUATORIAL GUINEA GRC GREECE GRD GRENADA GRL GREENLAND **GTM** GUATEMALA **GUF** FRENCH GUIANA GUM GUAM GUY GUYANA HKG HONG KONG HMD HEARD AND MCDONALD ISLANDS **HND** HONDURAS HRV CROATIA HTI HAITI **HUN** HUNGARY IDN INDONESIA IMN ISLE OF MAN IND INDIA **IOT** BRITISH INDIAN OCEAN **NRU** NAURU TERRITORY IRL IRELAND IRN IRAN ISLAMIC REPUBLIC OF IRQ IRAQ ISL ICELAND ISM BRITISH ISLES ISR ISRAEL ITA ITALY JAM JAMAICA JEY JERSEY JOR JORDAN JPN JAPAN KAZ KAZAKHSTAN KEN KENYA KGZ KYRGYZSTAN KHM CAMBODIA KIR KIRIBATI **KNA** ST KITTS AND NEVIS KOR KOREA REPUBLIC OF KWT KUWAIT LAO LAO PDR LBN LEBANON LBR LIBERIA LCA ST LUCIA

LBY LIBYAN ARAB JAMAHIRIYA SCG SERBIA AND MONTENEGRO LIE LIECHTENSTEIN LKA SRI LANKA LSO LESOTHO LUX LUXEMBOURG LVA LATVIA MAC MACAO MAF ST MARTIN MAR MOROCCO MCO MONACO MDA MOLDOVA REPUBLIC OF MDG MADAGASCAR MDV MALDIVES MEX MEXICO MHL MARSHALL ISLANDS **MHL** MARSHALL ISLANDS<br>**MKD** MACEDONIA FORMER<br>YUGOSLAV REP YUGOSLAV REP MLI MALI MLT MALTA MMR MYANMAR MNE MONTENEGRO MNG MONGOLIA MNP NORTHERN MARIANA ISLANDS MOZ MOZAMBIQUE MRT MAURITANIA **MSR** MONTSERRAT MTQ MARTINIQUE MUS MAURITIUS MWI MALAWI MYS MALAYSIA MYT MAYOTTE NAM NAMIBIA NCL NEW CALEDONIA NER NIGER NFK NORFOLK ISLAND NGA NIGERIA NIC NICARAGUA NIU NIUE NLD NETHERLANDS NOR NORWAY NPL NEPAL NZL NEW ZEALAND **OMN OMAN** PAK PAKISTAN PAN PANAMA **PCN** PITCAIRN ISLANDS PER PERU PHL PHILIPPINES PLW PALAU PNG PAPUA NEW GUINEA POL POLAND **PRI** PUERTO RICO PRK KOREA DEM PEOPLES REPUBLIC OF PRT PORTUGAL PRY PARAGUAY PSE PALESTINIAN TERRITORY OCCUPIED PYF FRENCH POLYNESIA QAT QATAR REU REUNION ROU ROMANIA **RUS** RUSSIAN FEDERATION RWA RWANDA SAU SAUDI ARABIA KINGDOM OF SDN SUDAN

SEN SENEGAL SGP SINGAPORE SGS STH GEORGIA & STH SANDWICH ISL SHN ST HELENA<br>**SHN** ST HELENA SJM SVALBARD & JAN MAYEN SLB SOLOMON ISLANDS SLE SIERRA LEONE SLV EL SALVADOR SMR SAN MARINO SOM SOMALIA **SPM** ST PIERRE AND MIQUELON SRB SERBIA **STP** SAO TOME AND PRINCIPE SUR SURINAME SUR SUNTIVATIVE SVN SLOVENIA SWE SWEDEN SWZ SWAZILAND SYC SEYCHELLES **SYR** SYRIAN ARAB REPUBLIC TCA TURKS AND CAICOS ISLANDS TCD CHAD TGO TOGO THA THAILAND TJK TAJIKISTAN TKL TOKELAU TKM TURKMENISTAN **TLS** EAST TIMOR DEMOCRATIC REP OF TMP EAST TIMOR TON TONGA **TTO** TRINIDAD & TOBAGO TUN TUNISIA TUR TURKEY TUV TUVALU TWN TAIWAN TZA TANZANIA UNITED REPUBLIC OF UGA UGANDA UKR UKRAINE **UMI** UNITED STATES MINOR OUTLYING URY URUGUAY **USA** UNITED STATES OF AMERICA UZB UZBEKISTAN VAT HOLY SEE (VATICAN CITY STATE) **VCT** ST VINCENT & THE GRENADINES VEN VENEZUELA **VGB** BRITISH VIRGIN ISLANDS **VIR** US VIRGIN ISLANDS VNM VIETNAM VUT VANUATU WLF WALLIS AND FUTUNA WSM SAMOA YEM YEMEN YMD YEMEN DEMOCRATIC YUG YUGOSI AVIA SOCIALIST FED REP ZAF SOUTH AFRICA ZAR ZAIRE ZMB ZAMBIA **ZWE** ZIMBABWE

4